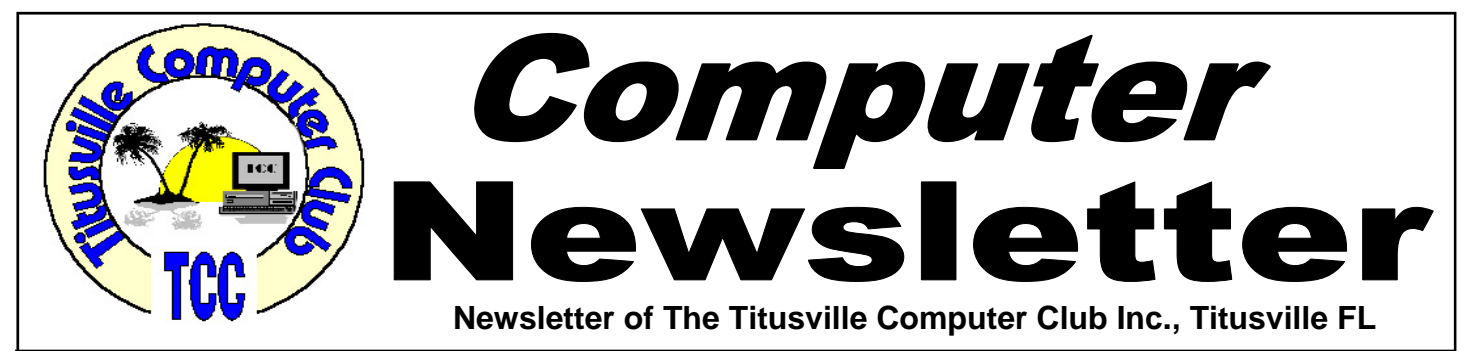

## **From the Prez' Lips ... By Metro Arden, President**

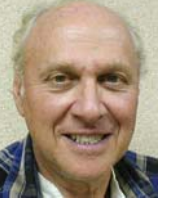

nother year almost shot to...... well, you<br>know..... so October will be the last Demo<br>meeting of this year. November will hold<br>Thanksqiving so only a business meeting: and then know..... so October will be the last Demo meeting of this year. November will hold Thanksgiving, so only a business meeting; and then for December, we will again be enjoying our Christmas pot luck dinner on the first meeting of the month.

For November we will try a mini Demo, or a show & tell type of thing. Anyone with a new toy, bring it in and tell us about it. Also in November, election of new board members will be held. A slate has already been nominated, but new nominations can be made during the meeting before the vote. Anyone is welcome to run for office

A smaller meeting area has been offered to us by the church. It is around the back of our current meeting place in a separate building. We looked at it at the last meeting and it has some pros and cons. Pro: a bit smaller, has better wi-fi, and has several computers already set up that we could use. Con: it is behind current building and the area is darker, it is on the second floor, which several people thought may be a problem for some of the members. It also is not ready for use, so we may again discuss the possibility of using it using at a future meeting.

I am sure everyone knows someone with a computer, and we all need help at one time or another,

November 2011 Volume 26, Issue 11

so, why doesn't everyone bring a friend to the next meeting. Hope to see you there!!

*Metro, President* 

# **Sapphiretech Mini-PC**

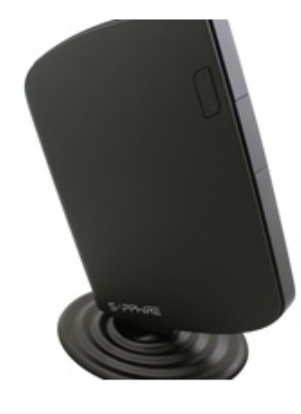

I finally located the picture of that mini-PC I mentioned at the meeting. It is produced by Sapphiretech, and it is 7.5"x5.8"x.86"; that's less than an 1 inch thick. SAPPHIRE EDGE-HD2 is a fully featured PC for home, education or business use. Specifications include a second generation

1.8GHz dual core processor, 2GB of DDR3 memory, a 320GB hard drive and built in wireless connectivity as well as high speed LAN port and four USB ports.

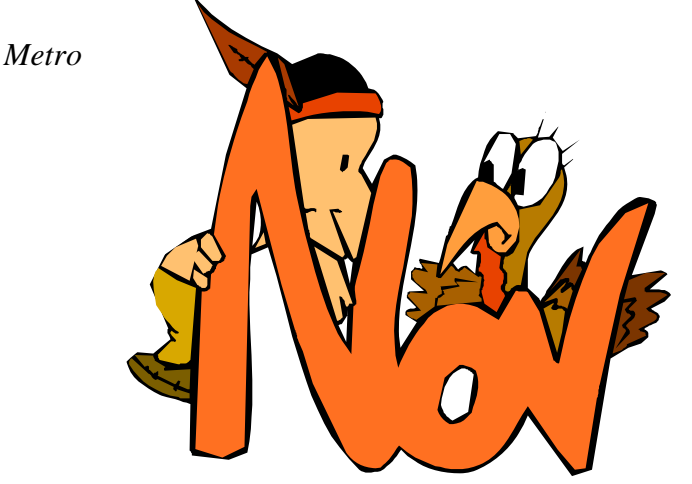

Titusville Computer Club Web Site - www.tccweb.us E-MAIL - *info@tccweb.us*

# TCC Newsletter

is published monthly by the Titusville Computer Club, Inc. Titusville, Florida

### Editor:

Terry Tesdall .................................... 321-806-9945 *Send articles to TerryTesdallSr@yahoo.com (No later than night of 1st club meeting of month)* 

### **Club Officers for 2011**

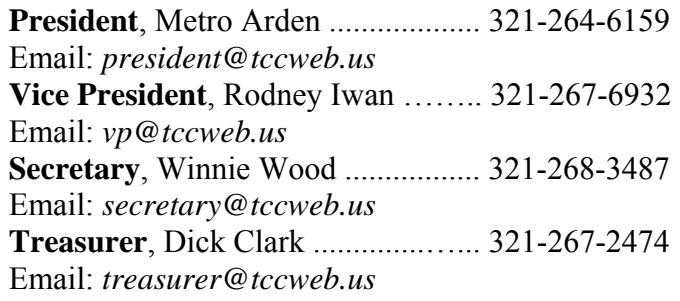

### **Club Directors**

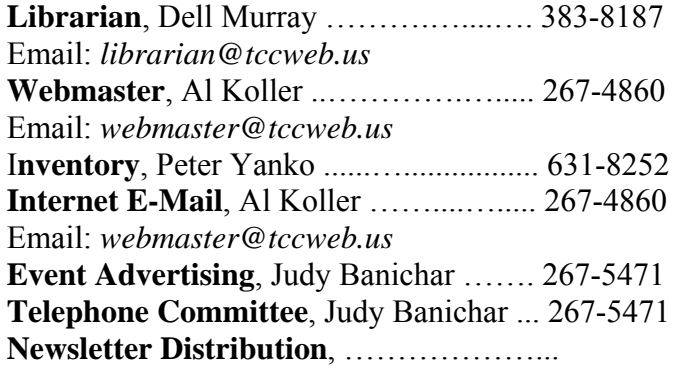

### **Visit www.tccweb.us or .info**

- **Supporting Titusville Computer Club**
- **Web based message and file server**

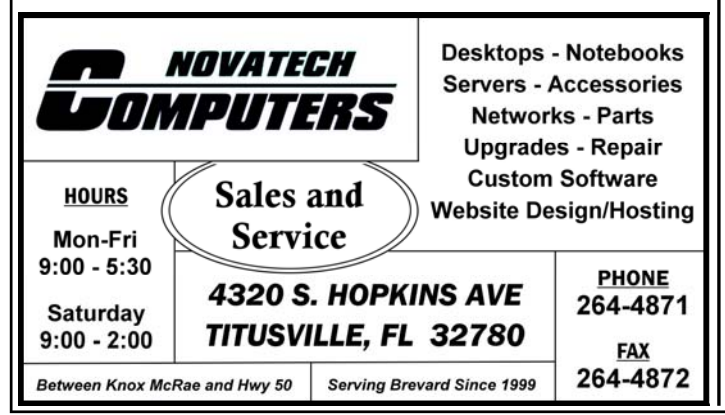

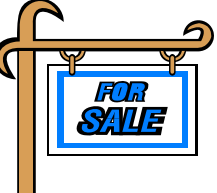

*Club members may advertise computer related items for sale in the club newsletter, without charge. Send info to newsletter editor Terry Tesdall at email: TerryTesdallSr@yahoo.com* 

# **Malicious ads target Facebook users**

*Reprinted from the Kim Komando Show Electronic Newsletter, October 8, 2011* 

**S**<br> **S** ecurity companies have noticed<br>
an increase of malicious ads<br>
targeting Facebook users.<br>
These ads can infect a computer with an increase of malicious ads These ads can infect a computer with viruses without any user interaction.

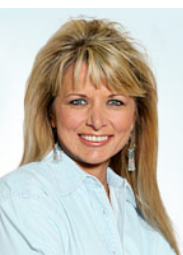

The ads don't appear on Facebook itself. However, they do appear in

scam posts that users like to share. Security firms have also found some Facebook app developers use their apps to lead people to sites with malicious ads.

There isn't anything Facebook can do about this. You need to protect yourself by carefully considering the links that you click on Facebook.

If you do get tricked into visiting a malicious page, you want to make sure you have security software installed. You'll also want to keep your browser and security up to date. This will limit the number of security holes viruses can sneak through.

*Copyright C 2011 WestStar TalkRadio Network. Reprinted with permission. No further republication or redistribution is permitted without the written consent of WestStar TalkRadio Network.* 

# **Demo Meeting Schedule**

- **November 24, 2011 Happy Thanksgiving — NO DEMO MEETING**
- **December 22, 2011 Merry Christmas — NO DEMO MEETING**

**What do YOU want to see?** 

# **Stylish Windows 8 may give Apple run**

*By Edward C. Baig, technology columnist for USA Today Reprinted from Florida Today, September 25, 2011* 

**Y** ou won't typically read about a product in this column many months ahead of its presumed launch. But when that product, however early is the next version of Windows - and so this column many months ahead of its presumed launch. But when that product, however early, is the next version of Windows - and so radically different from the familiar operating system software used by a billion people each day - it's never too soon to take an inside look.

Microsoft unveiled the developer preview version of Windows 8, the code name for its latest operating system, last week at its Build conference in Anaheim, CA. Though it is way too premature for Microsoft to announce specifics on pricing or availability for Windows 8, I was provided a Samsung test tablet computer loaded with Windows 8, and the touch-friendly software got me jazzed.

Indeed, my first impressions are so favorable that even Apple should be on alert. But the rosy outlook for Windows 8 comes with all sorts of caveats. First, this isn't a review so much as an early look. There's a lot that has to happen between now and when consumers finally get their hands on Windows 8, probably some time in 2012. And Microsoft by no means revealed everything. I haven't been able to load any of my own software on the test machine or try it with a printer. None of the legacy programs, such as Microsoft Office, were loaded on the computer, though Microsoft insists that all the programs that work on Windows 7 will work even better on Windows 8.

# **# Windows 8**

You start to notice the dramatic turn in Windows from the very start - even before you get to the newly designed Start screen. At your option, you can log in with a picture password, instead of the standard typed password, by "drawing" a chosen image with your finger on the touch-screen in a predetermined pattern.

Once in, you will want to explore your surroundings because Windows 8, at least from most views, doesn't look at all like its venerable predecessors. At the heart of the new operating sys- tem is an attractive customizable user layout called Metro, which uses colorful, live, touchable tiles of different sizes on the Start screen rather than standard icons to display information. From this screen, you can see what the stock market is doing or get the weather.

The way Microsoft explains it, icons are yesterday's way of representing apps, tiles are the modern way.

If you get the sense that Windows 8 is designed to compete on traditional PCs as well as slate- type tablets, you'd be right. Windows 8 will support standard personal computers and laptops, as well as tablets that run on ARM processors.

If Windows 8 lives up to its early promise, computer users - on tablets or more traditional PCs - ought to be delighted. Stay tuned for a lot more concerning Windows 8 in the days and months ahead.

# **Time to update Windows**

*Reprinted from the Kim Komando Show Electronic Newsletter, October 15, 2011* 

**M** icrosoft's regular Patch Tuesday last week saw<br>8 bulletins fixing 23 security flaws. That in-<br>cludes two flaws that could allow a hacker to<br>remotely take over your computer. So, you definitely 8 bulletins fixing 23 security flaws. That includes two flaws that could allow a hacker to remotely take over your computer. So, you definitely need to make sure you get this update!

These flaws affect all versions of Windows. You will definitely want to download and install these fixes if you haven't already. As always, you should also be running up -to-date security software.

### **WANTED: NEW MEMBERS**

**BEGINNERS OR ADVANCED COMPUTER USERS ARE INVITED TO COME TO OUR MEETINGS. NO CHARGE UNTIL YOU ARE READY TO JOIN THE CLUB. MEMBERSHIP COST IS \$12.00 PER YEAR FOR AN INDIVIDUAL OR \$15.00/YEAR FOR A FAMILY. CHECK OUT OUR WEB SITE, TCCWEB.US. READ SOME NEWSLETTERS.** 

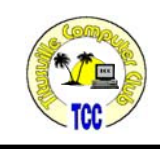

# **Getting to know computer processes**

*Kim Komando Tip of the Day for 10/16/2011* 

I am experiencing a great deal of hard drive<br>activity and CPU usage. However, Task<br>Manager says no applications are running. activity and CPU usage. However, Task Manager says no applications are running. This is happening a lot. Is there a program you recommend that will tell me what is really going on? I run frequent virus checks and have security software installed. Help!

It's always a little disturbing<br>when technology seems to<br>act on its own. In the world<br>of mechanical technology people when technology seems to act on its own. In the world of mechanical technology, people blame unexplained problems on gremlins. That explanation has sometimes carried over into the computer world.

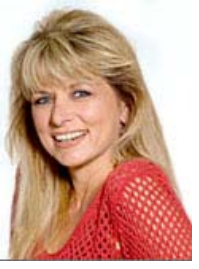

I know some people find it amusing to imagine a little creature inside your computer sabotaging it. It can be nice when everything is going wrong to have something to blame. However, I find that kind of thinking isn't very productive.

I prefer to find the real problem and fix it. And there's always an answer. Sometimes it just takes a while to discover it.

In your case, you need to dig a little deeper into how your computer works. Just because applications aren't running doesn't mean things aren't happening. In fact, you'll be surprised at how much activity goes on behind the scenes.

To see what I mean, open up Task Manager. For those who aren't sure how to do this, press CTRL+ALT+DEL and select Start Task Manger. In Windows XP, pressing CTRL+ALT+DEL will launch the Task Manager directly.

When Task Manager opens you'll notice several tabs. The first one is Applications, and it displays all the major active programs. However, it doesn't tell the whole story.

That's why you want to visit the next tab over called Processes. A process is the active part of a program. It's the part that is doing the work when a program is running.

For example, if you have Google's Chrome browser open, you'll see chrome.exe show up in the process list. In fact, you'll likely see multiple listings of chrome exe

For Chrome, each open browser tab is its own process. That means each tab is virtually independent of the other tabs. That's good for security and stability. If one tab process crashes, the other tab processes aren't affected.

That's just one example of how processes work. If your brain is shutting down because this is too technical, don't worry. All you really need to know is that processes are running and that a single program can have multiple processes.

Now, you may notice that even with no programs open, there are a lot of processes. The average computer typically has anywhere from 40 to 80 processes running at all times. Where do they all come from?

Well, it's easy to forget that Windows itself is one giant program. It relies on dozens and dozens of processes to work. So, right off the bat, you have all those processes running.

There are also programs, like security software, that run in the background. The processes for these programs are active even if the program doesn't show up in the Applications list. That's true of many other programs as well.

So, if your computer seems to be working hard without a reason, it's probably a process that's to blame. How can you tell which one?

Before we get into that, I should point out that you don't see all the computer's processes by default. That means you might easily miss the one that's causing a problem. To see every active process, click *(Continued on page 5)* 

### **Getting to know computer processes ….**

### *(Continued from page 4)*

the Show Processes From All Users button or checkbox.

Now, the Task Manager's Process screen has several columns. One of these is labeled CPU and shows how much processor activity there is for each process. Click twice where it says CPU to organize the processes in descend-

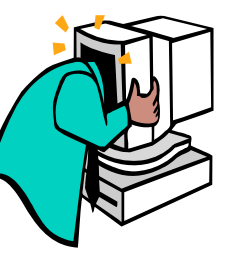

ing order of processor usage. That brings the most active processes to the top of the list.

You'll want to sit back for a moment and watch the processes. The ones near the top will be shifting around a bit. Identify the processes that hover around the top the most. You'll want to make sure no programs are active while doing this as it will throw off your results.

The first process on the list is often System Idle Process. If you see this using up most of your CPU, don't worry. All this process does is record when the processor is idle. So it's actually showing you what percentage of your processor is NOT being used.

It's the other processes near the top that you want to examine more closely. Some processes have a description that tells you what program they belongs to. Many of them, especially Windows system processes, don't.

If the process you're examining doesn't have a description, fire up Google. A quick search for the process name should tell you what program uses it.

If it's a Windows process, however, that might not tell you much. The svchost.exe process, for example, covers multiple Windows functions. You'll see multiple processes with this name. It's very hard to tell which one is tied to what part of Windows.

You will need to grab the program Process Explorer. Like Task Manager, this shows you all the active processes. However, it's much more detailed than Task Manager. You can even get details on the more confusing Windows processes, like svchost.exe.

Once you narrow down the culprit process, you have to decide what to do. In some cases, you'll find that the process is using your system resources for a good reason.

Windows Vista and 7 use idle computer time to defragment the hard drive and index data, for instance. A backup service like my advertiser Carbonite could be scanning the hard drive for changed files and backing them up over the Internet. Your antivirus program might be updating or scanning in the background to keep your system safe.

Sometimes, however, a program is broken and using more system resources than needed. In that case, you'll either need to remove the program or see if the developer has a program update that fixes the problem.

It's trickier to find a solution to misbehaving Windows processes. Often, it will be a third-party program that's causing a conflict. One solution is to disable your third-party background programs one at a time until the problem goes away. Restart the computer after each one to see if it's fixed the problem.

It's possible you might run into processes that are actually viruses. These can even use fake names, like svchost.exe, to disguise what they are. Fortunately, Process Explorer can help you figure out they're a fake.

You indicated, that you have up-to-date security software and run frequent virus scans. So, I'm guessing you probably won't find a virus. Still, if you absolutely can't find the culprit process, run a scan with a powerful virus remover like Microsoft's Standalone System Sweeper. You never know what you might catch.

*Copyright C 2011 WestStar TalkRadio Network. Reprinted with permission. No further republication or redistribution is permitted without the written consent of WestStar TalkRadio Network. Visit Kim Komando and sign up for her free e-mail newsletters at: www.komando.com. Kim Komando hosts a national radio show about computers and the Internet. Kim can be heard locally in Melbourne: WMMB 1240AM, Saturdays starting at 10am-1pm; in Cocoa:WMMV 1350 AM Sim WMMB), Saturdays starting at 10:00AM-1:00PM.*

# **Secretary's Report**

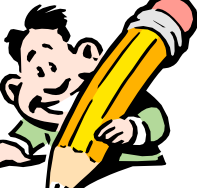

The Titusville Computer<br>
Club general meeting<br>
was held October 13, **2011**, at St. Gabriel's Church, Titus-Florida. President Metro Arden opened the meeting at 7:02 PM. There were 15 persons in attendance.

Club **general meeting was held October 13,** 

### **Treasurer Report**

Treasurer Richard Clark made his report and Vern Bauer motioned to accept the report as presented and Terry Tesdall seconded.

### **Minutes of the Last Meeting**

Secretary Winnie Woods read the minutes of general meeting held September 8, 2011. One correction was made in the Q & A section to read "Download speed for streaming video without a pause must be 5 or 6 MB or more (not KB). Keith McAllister motioned to accept this report as corrected and Vern Bauer seconded.

### **Nomination of Officers**

October is our month for nominations of officers for next year. After discussion Keith McAllister made a motion to nominate the current officers and Terry Tesdall seconded his motion. President Metro asked each officer if they would except or decline. All accepted the nomination. Judy Banichar noted that nominations would again be open before election in November so that anyone unable to attend tonight's meeting could still be nominated to run for a position.

### **Old Business**

**Newsletters:** We are still unable to get permission to place our newsletter at Parrish Health & Fitness Center. We are grateful to Dixie Crossroads who has agreed to have our newsletters available for their waiting customers.

### **New Business**

**New WiFi:** St. Gabriel's has installed a new system but we were unable to access it at this meeting because we do not have the passwords as of yet

**New Meeting Room Available:** St. Gabriel's is working on a new meeting room that will not be occupied evenings. Suggestion has been made that TCC might like to move their meetings to the new room avoiding conflict with occasional church scheduled activities in our current meeting room. David Miller invited members upstairs to see if this room would suit our needs. Though there are many advantages it is felt that the stairs will be a problem for our older members. It was agreed to stay in our current meeting room except when it is needed by the church. There is also a convenient parking area in the back available.

**Demo for 2012:** Keith McAllister recently attended a lecture on security. It was agreed for Keith to contact the speaker and invite him to give a presentation on Internet Safety for a January or February demo meeting.

### **Q&A and other comments:**

- **New software, Photoshop 10** came out last week. Terry Tesdall suggested we might do a short **show and tell** on new software after our business meetings.
- **Staples gave next day delivery.** Metro Arden purchased new Logitech speakers online. He was pleased to receive his order the next day. Metro also reminds us that using USB speakers draws off the battery.

### **Partitioning the harddrive:**

- How many can you do? Answer: As many as you need using letters to name them. For example: Drive P for personal files; Drive M for music, etc.
- You can defrag or check the drives separately. If a virus attacks the operating system most often it will not touch all your partitions. But, if your harddrive fails you will lose it all. Always backup.
- **To partition the harddrive**: Go to Program: Administrative Tools; Computer Management; Disk Management (shows what is on your machine) and follow the instructions. Add name, media, and personal files.
- **Photos:** to be safe, put photos in three places: C drive to use them, and external drive to save them, and also a CD to back it up.

# **TCC Secretary's Demo Meeting Notes Demo Subject: Windows Virtual PC**

This demonstration meeting was held on September 22, 2011 at St. Gabriel's Church,<br>Titusville, Florida. President Metro Arden<br>opened the meeting at 7:05 PM. There were 18 pertember 22, 2011 at St. Gabriel's Church, Titusville, Florida. President Metro Arden opened the meeting at 7:05 PM. There were 18 persons in attendance including one visitor. Demo presented by: Keith McAllister.

### **Virtual PC (VPC) 2007** is:

- an operating system within an operating system.
- used on XP, Vista, or Windows 7
- available free from Microsoft for Windows 7 Pro or higher (not on home version)
- a tool that allows use of XP and older versions of Windows programs on the Windows 7 computer

Keith took us through the installation process by going into Properties and selecting the correct download (32 BIT or 64 BIT) for your machine.

- A warning will come up saying it can't install. Click to accept and it installs.
- A Welcome Screen appears and asks which operating system to install.
- Choose from the drop menu (Keith chose XP)
- Follow the prompts using recommended options or defaults and Finish.
- Then use a CD Disk to install (XP this time)

*Reprinted from FLORIDA Today HELP! Column, October 16, 2011* 

Where can I donate old, working computers? I hate to throw them out.

**A** Try Computers for Education. Call 321-631-7977 to make arrangements and then drop your computers off at 917 Pelican Lane, Rockledge, or the old Whispering Hills Elementary, 800 Lane Ave., Building 10, Room 52, Titusville.

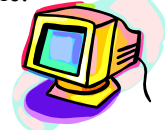

 You will need to enter the old Product ID. (It can be found on a tag on the old XP machine) Then continue as if you are on your regular system

Other important VPC points:

VPC does not: recognize USB ports To return the cursor to the regular screen do ALT left arrow.

### **Final Note:**

**USB3** – Bob Murray finds it to be fast and reasonably priced (\$65 for 1Tbit). USB3 requires a 4' table and a computer with a specially coded blue port.

This demo meeting was closed at 8:00 PM.

*Respectfully submitted by Winnie Woods, Secretary* 

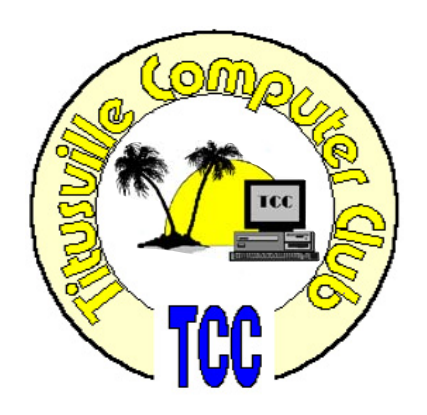

## **Secretary's Report: Minutes of the Gen-New life for old computers** Secretary's Report: Minutes of Reportion FLORIDA Today HELP! Column.

*(Continued from page 6)* 

 **Can't print a photo**? Use **MW Snap** to take a picture of the photo and then print it. For Windows 7 use the **Snipping Tool**. Also go to Google and ask for help with Print Screen errors.

This meeting adjourned at 8:15 PM.

*Respectfully submitted by Winnie Woods, Secretary* 

# **A Little More of This and That By Bob Murray**

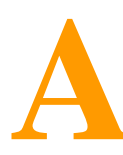

s found on the web and other sources. **and other sources.** 

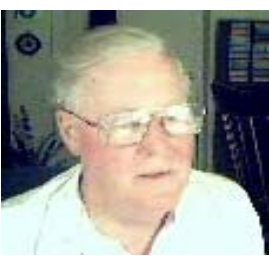

## **Windows 8 Start Menu to be Completely Overhauled**

*By John Lister on 20111007 in Infopackets.com* 

Microsoft says it is rethinking the way the Start Menu will work in Windows 8. It's partly a response to user behavior and partly recognition that

*Microsoft to replace Windows' Start menu with a screen — Is it "A cure for a problem that doesn't exist?"* 

more people will be using touchscreen devices in the future.

By default, the Start Menu appears on the left-hand side of the screen, either when the user clicks the Windows logo in the bottom left corner, or presses the dedicated Windows key on their keyboard.

Fewer Users Use Start Menu, Says Microsoft

The Start Menu menu serves several functions by listing recently used applications, commonly used applications, a complete list of all applications, access to Windows tools such as the control panel, as well as being the primary launch point for starting applications.

Microsoft says it has tracked how Windows PC owners use the operating system and found a significant shift towards people launching applications from the taskbar. That's the menu permanently displayed at the bottom of the screen, consisting of large application icons from the left and smaller notification icons on the right.

In short: many users are now putting icons for their favorite applications on the taskbar and thus rarely use the start menu. (Source: msdn.com)

## *QUOTE OF THE MONTH*

*"The inherent vice of capitalism is the unequal sharing of the blessings. The inherent blessing of socialism is the equal sharing of misery." Winston Churchill* 

### **Full-Screen Display the New Default**

According to Microsoft, this makes it all the more important that the start menu is easy to use when people turn to it. As a result, it's decided that Windows 8 will instead feature a Start screen that fills the entire display. It will be more customizable, giving users control over what appears and in what way.

The big difference is that rather than small icons and labels in a horizontal list, the Start screen will be made up of tiles: rectangles of varying sizes, which can be placed into groups. Tiles can be filled with larger images or logos relating to the application, rather than the standard, small icons. It will also be possible to have tiles that contain "live" information from the Internet; for example stock prices, weather, or the latest emails a person has received.

### **Windows 8 Start Menu Similar to Windows Phone**

Instead of folders, individual items will be grouped into blocks of tiles with a relevant heading. Users can zoom out to see all the blocks, then zoom in to see a particular set of tiles.

It's no coincidence that this is very reminiscent of the home screens on smartphones running Windows Phone. The new smart screen has been designed with the idea that many users will be running touchscreens, meaning Windows 8 should transfer to tablet devices smoothly.

The big question is whether this will come at the expense of maximum usability for the majority of users who are still using a keyboard and mouse combination. (Source: wired.com)

## **A Little More of This and That ….**

*(Continued from page 8)* 

### **How to Remove the New Facebook News Ticker**

*Posted by Kelly Clay in Lockergnome.com* 

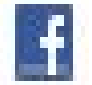

Facebook has been a great, if not addictive way to keep up with friends and family by reading their updates and browsing pictures and links shared. Facebook has apparently crossed a threshold of providing too much of this activity to Facebook users with the new ticker, which seems to have ticked off more than a few users. Updates on Facebook, as well as Twitter and Google+, have expressed a very vocal disdain of the ticker, which some say makes Facebook move too fast and takes up previous space in the chat buddy list. Every single friend on Facebook's public activity appears in this ticker, and for those with more than a few hundred friends, the ticker can actually be impossible to use as new updates appear at least every few seconds.

For those who use Chrome as their Web browser, you can easily remove the ticker from Facebook and regain a sense of unobtrusive peace and quiet. This extension, called the Facebook Ticker Remover and available in the Chrome Web Store, is free and easy to install. Once active, you will need to hide the chat bar. Normally, this will force the ticker to appear above your birthday and events module in the right sidebar of the Facebook homepage. With the Facebook Ticker Remover installed, the ticker will not appear in the sidebar when the chat bar is hidden.

The ticker will still appear in the chat window when opened, but users can minimize the impact of this ticker by dragging the horizontal bar that separates the ticker from the chat buddy list as far to the top as possible. This will show only allow enough space for one update at a time to scroll through.

Until Facebook provides an option to turn the ticker off altogether, the Facebook Ticker Remover is one of the best solutions to removing the Ticker without resorting to covering it up with a post-it note.

### **ISPs Rejecting Millions of Legitimate Emails Daily**

*By Carlo Orlando on 20100824 in the Infopackets Newsletter* 

Most Internet Service Providers (ISPs) restrict, redirect, or reject inbound emails to save users the time and hassle of having to deal with irrelevant 'junk'

*Can't find that Email a friend said they sent you, this may be the answer.*

messages. However, new studies are showing that a number of ISPs are rejecting millions of legitimate emails every day.

The problem does not pertain to one-to-one personal messages. Rather, mass marketing emails and communications from sources like social networking sites (and even infopackets.com) are not being delivered to users. The problem is that even though users have specifically requested to receive these emails, the messages are being rendered undeliverable because of something called "spam confusion."

According to Margaret Farmakis, senior director of response consulting for Return Path, "About one in five commercial permission-based emails are being blocked globally, and 15 percent in Europe are blocked because ISPs are treating them as spam." (Source: pcpro.co.uk)

### **The Choice Not to Opt Out Manually**

Return Path noted that emails often become caught up in the spam trap because users are flagging messages as unsolicited bulk out of convenience, or perhaps boredom. Simply put, most users would rather mark a message as spam in their inbox, than to login to a website and opt out of a mailing list manually.

That said, if a company receives too many spam reports (I.E.: users flagging the same message as spam, even if it's not), then all emails from that company will be blocked indefinitely by Internet Service Providers.

# **Tips for Safer Social Networking**

*Reprinted from Florida Retirement System retiree newsletter, July 2011*

o you post "status updates" to let your fam-<br>ily and friends know how you are doing or<br>your thoughts on various topics or "tweet"<br>pictures of your travels as a retiree? Posting online is ily and friends know how you are doing or your thoughts on various topics or "tweet" pictures of your travels as a retiree? Posting online is a fun, modern way to stay in touch with family and reach out to old friends from days gone by. It can also open a Pandora's Box of potential problems ranging from embarrassment to ID theft. The Seniors vs. Crime Project, sponsored by the Florida Attorney General, provides some reminders on their website (*www.SeniorsVsCrime.com*) for keeping your online posting safe and fun.

- The world is watching. Anything you post online has the possibility of being seen by everyone, especially if it "goes viral". "Going viral" refers to an online phenomenon where an online post captures the attention of viewers and is rapidly spread by them across the Internet to other viewers around the nation or globe, similar to a virus.
- **What's in a name?** Using your full name increases the risk of becoming a victim of identity theft. Use only your first name to help reduce the possibility of identity theft, unless your first name is rather unique to you.
- **"Picture" perfect opportunities for trouble.** High-resolution photos of your full face are easy to "snag," or copy, and use to steal your identity. Do not post pictures of others without their permission and never post photos of children.
- **"Address" troubles, before they start.**  While you can never guarantee your postal addresses will not fall into the wrong hands, always keep them private when posting online. Setting up and using a "disposable" email address just for social networking websites and online posting can help keep unwanted e-mail to a minimum.
- **Your points of view shouldn't point to you.**  One of the fun things about online posting is the chance you have to express your opinions. Many websites ask for a name and

email address before you can post online. Use a made-up name and a temporary e-mail address.

- **Invitation only.** Consider setting up a closed group on social networking websites to make it more difficult for strangers to contact you.
- **Know the privacy policy.** Click and read the "Privacy Policy" link of any website you visit, before you post. This list of rules describes how the website owners may use your comments and any personal details you provide. If there isn't a "Privacy Policy," be extra cautious!
- **Don't give out your whereabouts.** Never post information about travel plans or your daily schedule, which might let a burglar know when you will not be at home.

### *Submitted by Winnie Woods*

## **A Little More of This and That ….**

*(Continued from page 9)* 

### **Social Networks Top Bulk Block List**

The worst hit companies are social networks. More than a quarter (27 per cent) of all emails coming from Friends Reunited were bulk blocked by ISPs last May.

Social networks fall prey to spam filters because of the way people sign up for the services. Most networks suggest that a user imports their email address books. This means that lots of emails are sent out to people who have not asked for them. The confusion takes off from there.

Still, sifting through each and every questionable email is an improbable task. As Farmakis reasoned, "Between 97 per cent and 98 per cent of all email is spam. ISPs have to weed through them and try and discover what they should deliver and when they should protect their end users from spam. It's like they're fishing and if a company's email looks too much like spam they get caught up in the net." (Source: itpro.co.uk)

## **Spotify comes to America ….**

### *(Continued from page 12)*

For now, users can get unlimited streaming at no charge, but Spotify is expected to drive people to paid subscriptions by eventually capping the hours of free listening per month as well as the number of free plays per song. The site made this shift in April in Europe, where a 10th of its 10 million users now have premium accounts, a sign that Spotify could be one of the first online music services to really understand the digital economy.

Premium versions offer users better sound quality on mobile devices as well as unlimited streaming. For \$4.99 per month, customers can eliminate aggravating ads. For \$9.99 per month, a price comparable to those of similar services like Rhapsody and MOG, the company's topnotch mobile app will stream playlists even when the listener is offline.

Spotify is arriving Stateside armed with deals with each of the four major music labels — Universal, Sony, EMI and Warner — a critical vote of confidence from an industry that has had a tortured history with online music sites. Spotify is also barreling into the U.S. market just as competition is intensifying between the likes of Pandora, MOG and Rdio (pronounced Ar-dee-o) and new cloudbased services from Amazon, Google and Apple. Meanwhile, AOL recently announced it will relaunch its radio player in partnership with streaming service Slacker, and Myspace is getting a makeover by entertainment utility player Justin Timberlake, who in June bought a stake in the once dominant social-networking site.

### **Club Meetings**

Club meetings are held on the 2nd and 4th Thursday of each month. We meet at St. Gabriel's Episcopal Church at 414 Pine St., Titusville. Setup starts at 6:50 PM, and meetings start at 7:00 PM in the Fellowship Hall (located on Palm Ave between Pine and Julia Streets). Everyone is welcome.

### **Article Contribution**

If you wish to contribute an article for publication in this newsletter*,* please submit the article no later than the 1st club meeting of the month. Articles may be given to the editor at any club meeting or e-mailed to the editor (TerryTesdallSr@yahoo.com). Articles are subject to editing.

But J.T.'s considerable star power may not be enough to outshine Spotify's tie-in deal with Facebook, which is letting its 750 million members see which of their friends are using the music-streaming service. That arrangement — plus the hordes of A-listers, including Britney Spears, Ashton Kutcher and Trent Reznor, who have been gushing about Spotify on Twitter — might just provide the edge it needs to avoid becoming a one-hit wonder.

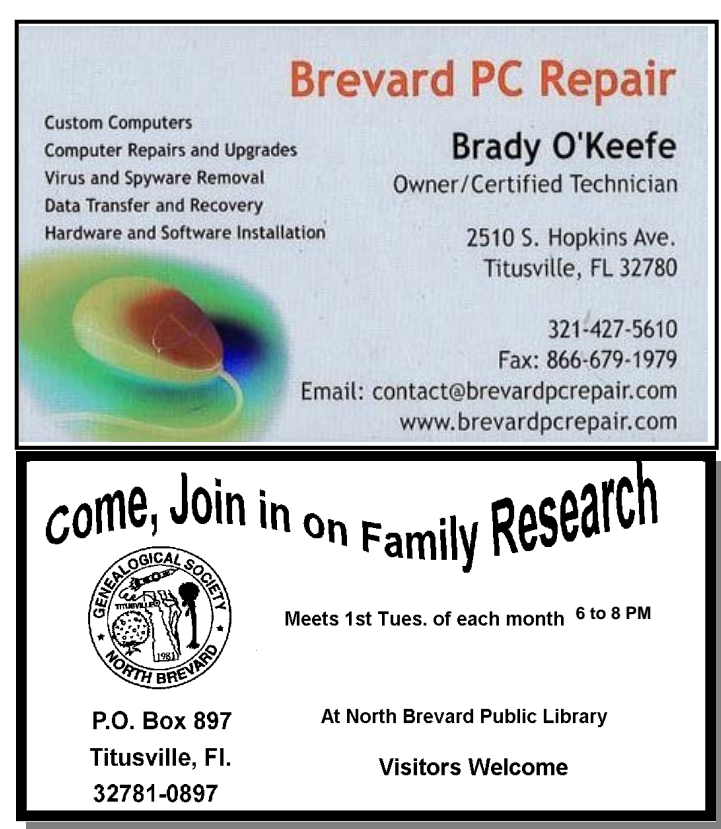

### **Advertising Rates**

### **Size of Ad 1 Month**

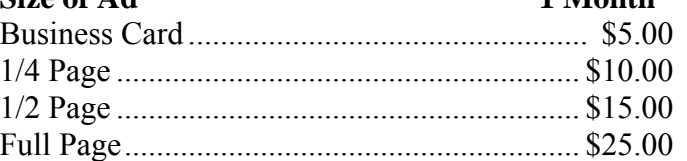

Ads must be submitted by the 1st Club meeting of each month in order to be included in the following month.

### **Support our Advertisers**

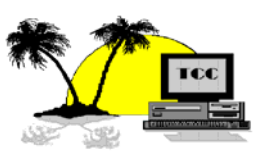

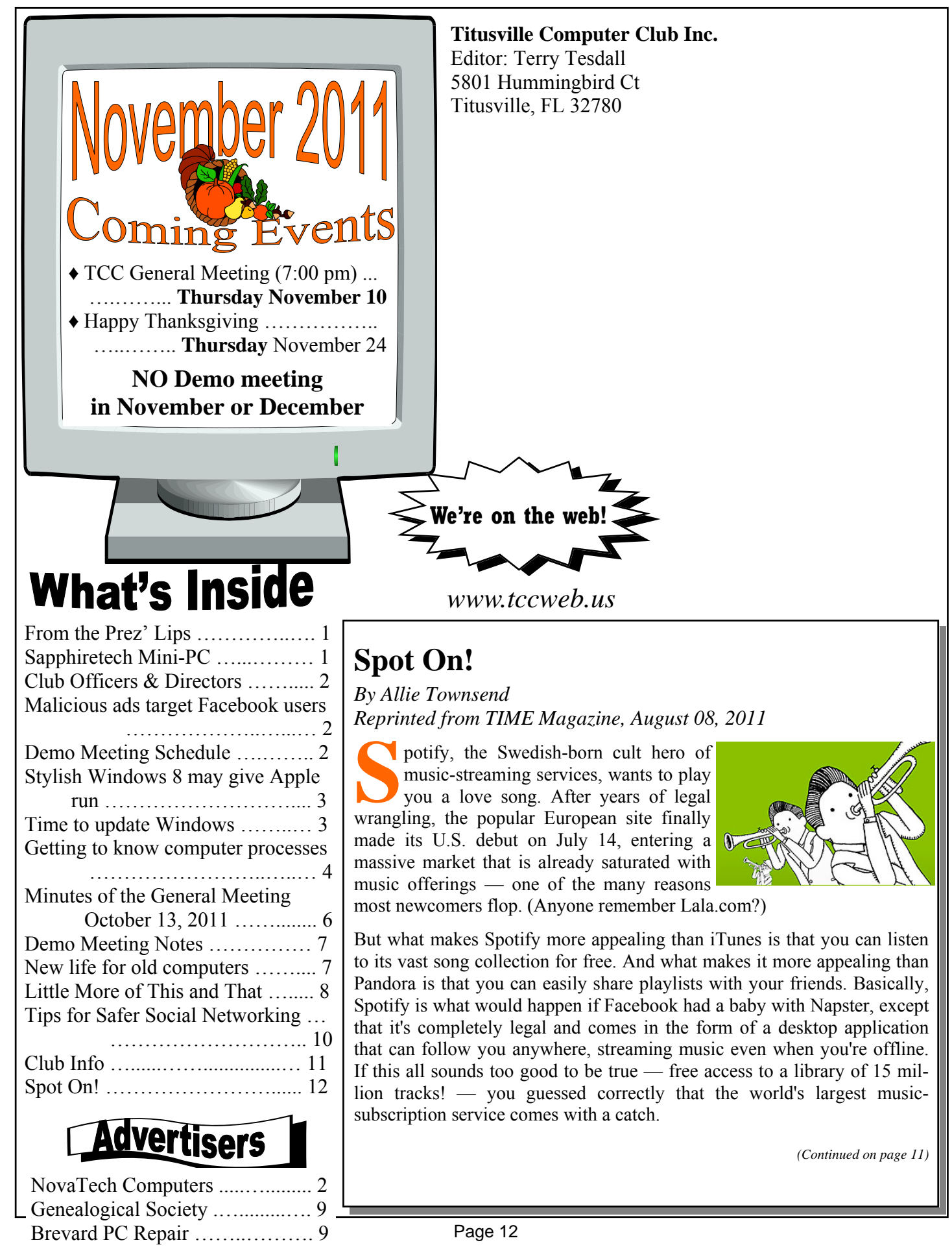